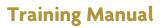

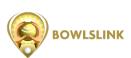

BOW

In the **Membership** section of BowlsLink you will be able to find all information related to the members of your club. The membership section is further divided into Members, Groups & Categories, Certifications, Transfers and Exports.

You may view Webinar 1 on the Bowls Victoria YouTube channel.

#### **Members**

When you are in the **Members** section you will be provided with a list of all the members currently in your club.

The list is divided into three sections (tabs) - Active, Pending and Archived.

#### **Active Members**

In the Active tab of your members list you will be able to perform the following actions:

- 1. You will be able to click onto the club members' name to retrieve additional information about this member.
- 2. You will be able to search for a particular member by name.

| Composition Sectors  | Membe | ers o n<br>ir |                   | arch for a p<br>r entering t<br>ch box. |          | e                    |              |                  |                  |      |         | (S ADD HEIMER |
|----------------------|-------|---------------|-------------------|-----------------------------------------|----------|----------------------|--------------|------------------|------------------|------|---------|---------------|
| Transfers<br>Exports |       | 6.11R         | 1, thember Search |                                         |          |                      |              |                  |                  | Rees | 100     |               |
| P cuts               | -     | Last Name     | First Name        | Manikarship<br>Nombar :                 | Category | Financial<br>Until 1 | Mamber Since | Primary<br>Chill | Data Of<br>Birth |      | ander i | Actions       |
| L General            |       | Began         | Nayali            | 1957                                    |          |                      |              |                  | 1-Jan            |      |         | 2             |
| ₽ Competitions       |       | 0'Samel       | Taylor            | 947                                     | - In all |                      | lub memb     |                  | t Jan            |      |         | •             |
| 😫 Email Campaigns    | 1.0   | Frani         | Litte             | 277                                     |          |                      | n the men    |                  | t-Jan            |      |         | -             |
| D finances           | 0.    | Lesch         | Janmay            | 677                                     | -        | 1205-1147-2019       |              | THS Club 1       | 1-dan            |      |         | -             |
|                      |       | Schultz       | Kelai             | 142                                     |          | 12th Mar 2019        |              | DIS Club 1       | t-Jan            |      |         | -             |
|                      |       | Schulist      | Hildsgard         | 317                                     |          | 1205-114-2019        |              | 185 Club-1       | 1-Jan            |      |         | 22            |

3. You will be able to sort the list of members differently by clicking on the different column headers.

| Atembership     Croups & Categories     Certifications            | Membe | Providence  | g 73 members<br>Archived |                        |          |                      |              |                 |                  |          | В АОО НЕНВ |
|-------------------------------------------------------------------|-------|-------------|--------------------------|------------------------|----------|----------------------|--------------|-----------------|------------------|----------|------------|
| Transfers<br>Exports                                              | _     | ana Q       | Member Search            |                        |          |                      |              |                 |                  | Rows 100 | •          |
| ou can sort the list of membe<br>lifferently by clicking on these |       | Last Name : | First Name               | Menbership<br>Number : | Category | Financial<br>Until / | Mamber Since | Primary<br>Club | Date Of<br>Birth | Gender I | Actions    |
| olumn headers                                                     |       | Bugan       | Nayali                   | 1957                   |          | 13th Har 2019        |              | TAS Club 1      | t-Jan            | 3        | -          |
| Y Competitions                                                    | 100   | O'Consell   | Taylor                   | 997                    |          | 12th Mar 2019        |              | TAS Club 1      | t-lan            | а<br>С   | ۲          |
| Croal Campaigns                                                   |       | Frami       | Lilla                    | 277                    |          | 12th Mar 2019        |              | TAS-Club-1      | t-Jan            |          | -          |
| O finances                                                        |       | Lesth       | Jarmay                   | 877                    |          | 12th Mar 2019        |              | TAS-Club 1      | 1-Jan            | 8        | -          |
|                                                                   |       | Schultz     | Kelui                    | 127                    |          | 121h Mar 2019        |              | TAS Club 1      | 1-Jan            | <u></u>  | -          |
|                                                                   |       | Schuliet    | Hildegard                | 337                    |          | 12th Mar 2019        |              | TAS Club 1      | t Jan            | <u>_</u> | 4          |

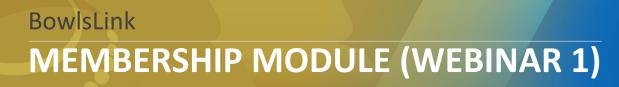

- 4. You will be able to apply specific filters to only find members matching your search criteria. You will be able to filter the following parameters:
  - 1. Groups
  - 2. Gender
  - 3. Category
  - 4. Financial To
  - 5. Member Since

| Nembo  | ers Digitiying |               |                            |                                   |       | 11 Filters   | × |
|--------|----------------|---------------|----------------------------|-----------------------------------|-------|--------------|---|
| Active |                |               |                            | you can filter on to find         | •     | GROUPS       |   |
|        |                |               |                            | certain members in your<br>club   |       | GENDER       |   |
|        | Q e            |               |                            |                                   |       | CATEGORY     |   |
|        | Stat River i   | Plint Hanne - | Manharitig Number - Calego | y (Pointial Dell) (Mandor Since ) | Print | FINANCIAL TO |   |
|        | Bogan          | mayeli        |                            |                                   |       | MEMBER SINCE |   |
|        | O'Connell      | Terler        |                            |                                   |       | APPLY CANCEL |   |
|        | Frank          | LUIA          |                            | (215-1)ar 2010                    |       |              |   |
|        | Laich          | Jamey         |                            | 12th Har 2019                     |       |              |   |
|        | Schultz        | Ketal         |                            |                                   |       |              |   |

5. You will be able to change the number of rows displayed in your member table.

| ictive | Pending     | Archived      |                     |                            |                                                                                       |              |      |         |
|--------|-------------|---------------|---------------------|----------------------------|---------------------------------------------------------------------------------------|--------------|------|---------|
|        |             |               |                     |                            |                                                                                       |              |      |         |
|        | C P         | lember Search |                     |                            | The number of rows defaults<br>to 25, you can increase this<br>through this drop down | Nows:        | 15 . | 121)    |
|        | Last Name : | First Name 1  | Membership Number ( | Category Financial Until : | menu                                                                                  | Date Of Birt | 25   | Actions |
|        | Bopan       | Napeli        | 1987                | 13th Mar 2019              | TAS Club 1                                                                            | 1-245        | 50   | 141     |
|        | 0'Connelli  | Taylor        | 997                 | 12th Har 2019              | TAS Club 1                                                                            | 1-Jan        | 100  | 120     |
|        | Frami       | Lilla         | 227                 | 12th Mar 2019              | 1A5 Club 1                                                                            | 1-Jan        | 40   | -       |
|        | Lesch       | Jermey        | 877                 | 120h Mar 2019              | TAS Club 1                                                                            | 1.346        | 1. A | -       |
|        | Schultz     | Kelai         | 127                 | 12th Mar 2019              | TAS Club 1                                                                            | 1-Jan        | 4    | -       |
|        | Schuliet    | Hidegard      | 317                 | 120h Mar 2019              | 145 Club 1                                                                            | 1-Jan        | 40   |         |

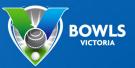

- 6. You will be able to perform additional actions for individual members.
  - 1. **Manage Groups** You will be able to add or remove the selected user from member groups that have been created.
  - 2. **Manage Fee Packages** You will be able to add or remove fee packages for the selected member. Please be aware that fee packages need to be created first before they can be assigned (Check Finance section for more details).
  - 3. **Create Invoice** You will be able to create an invoice for the selected member if they have been assigned the required fee package (refer to the Finance section for more details).
  - 4. Archive Member You will be able to archive a selected member.

| ive | Pending     | Arthhed       |                     |          |                   |                |              |       |                                                              |   |
|-----|-------------|---------------|---------------------|----------|-------------------|----------------|--------------|-------|--------------------------------------------------------------|---|
|     | nini (Q.a   | lender Search |                     |          |                   |                |              |       |                                                              |   |
|     | Last Name ( | First Name :  | Membership Number ( | Cabagory | Financial Until ( | Member Since 1 | Primary Club | Cate  | Clicking on this icon be<br>the additional actions<br>member |   |
|     | Began       | Napell        | 5967                |          | 1385 Har 2019     |                | TAS Club 1   | 1-Jan |                                                              | ۷ |
|     | O'Connell   | Taylor        | 997                 |          | 1201 Har 2019     |                | TAS Club 1   | 1-Jan |                                                              | 9 |
|     | Frami       | Lilla         | 217                 |          | 1201104/2019      |                | TAS CHE 1    | 1.345 |                                                              |   |
|     | Lasch.      | Jacmey        | 877                 |          | 12th Har 2019     |                | TAS Club 1   | 1-Jan | Archive Member                                               |   |
|     | Schultz     | Kelal         | 127                 |          | 1201104/2019      |                | TAS Club 1   | 1-Jan |                                                              | - |
|     | Schullet    | Hibdepard     | 313                 |          | 1301104-3019      |                | TAS Club 1   | 1,145 |                                                              | - |
|     | Bergnaum    | Charlty       | 9427                |          | 12th Har 2018     |                | TAS Club 1   | 1-Jan | 12                                                           | 1 |

- 7. You will be able to bulk select all or a select group of members to perform additional actions.
  - 1. **Create invoice** You will be able to create and send bulk invoices if the selected members have been assigned the required fees.
  - 2. Add to Group You will be able to add the selected members to a particular group that has already been created.
  - 3. Update the Financial To Date You will be able to update the financial membership date for multiple users to the same new date.

|                                                             | м | emb       | ers Displaying | 73 members                                           |                                |          |                   |                |              |               |          | () 400 - 00-80 |
|-------------------------------------------------------------|---|-----------|----------------|------------------------------------------------------|--------------------------------|----------|-------------------|----------------|--------------|---------------|----------|----------------|
|                                                             | * | tive<br>W | you can ch     | ple members s<br>loose one of th<br>or all the selec | ese                            |          |                   |                |              | Bines 25      | •        |                |
|                                                             |   |           |                |                                                      | spectra disense ind the Sector |          | -                 |                |              |               |          |                |
|                                                             |   |           | Lot Name :     | First Name :                                         | Mambership Number :            | Category | Financial Until 1 | Member Silve : | Rvimary Club | Dute Of Birth | Gender : | Actions        |
|                                                             |   |           | Bogan          | Nayell                                               | THEP.                          |          | 1301-042-20119    |                | 145 Club 1   | 1.46          | 12       |                |
|                                                             |   |           | 0'Connell      | Taylor                                               | 997                            |          | 1213 Har 2019     |                | TAS Club 1   | 1-Jan         | 11       | -              |
| Check the boxes next to names to select multiple members at | Þ |           | Prami          | Lilla                                                | 177                            |          | 1205 1406 2019    |                | 145 Club 1   | 1.an          | 1.6      | -              |
| ance                                                        |   | 8         | Lench          | Jermay                                               | 477                            |          | 12th Har 2019     |                | 185 Club 1   | 1-Jan         | 8        | 150            |
|                                                             |   | •         | Schultz        | Rafai                                                | 427                            |          | 12th Har 2019     |                | 145 Club 1   | 5-Jan         | 14       | -              |
|                                                             |   |           | Schuliet       | Hidepard                                             | 337                            |          | 1205-1146 2019    |                | TAS Club 1   | 1-Jan         | 14       | •              |
|                                                             |   |           | Bergnaum       | Charley                                              | 19.27                          |          | 1215 1141 2019    |                | TAS Club 1   | 1.Jan         | 12       | -              |

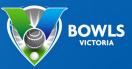

#### **Pending Members**

In the **Pending** tab of your members list you will be able to see all members that are currently pending review. Many functions work the same as in the **Active** members tab. There are two main actions you need to perform in this list:

- 1. Approve Membership You will be able to approve the membership for the selected member.
- 2. **Deny Membership** You will be able to deny the membership for the selected member.

|   | Pending /   | lember Search | -                   | Sorting Mem | e Filter, Searchin<br>bers and Changi<br>te same as in the<br>ers screen | ng             |              |               | Rows: 25 |         |
|---|-------------|---------------|---------------------|-------------|--------------------------------------------------------------------------|----------------|--------------|---------------|----------|---------|
| 1 | Last Name 1 | First Name :  | Membership Number : | Category    | Financial To :                                                           | Member Since i | Primary Club | Date Of Birth | Gender : | Actions |
|   | Barrows     | Rashewn       | 1694                |             |                                                                          |                |              | 1-Jan         | ×        |         |
|   | Segaer      | 805           | 3637                |             |                                                                          |                |              | 1-Jan-1900    | Male     | -       |
|   | Little      | Tracey        | 3220                |             |                                                                          |                | Q            | 2-Feb         | Female   | 1028    |

## **Archived Members**

In the **Archived** tab of your members list you will be able to see all members that are currently archived. Many functions work the same as in the **Active** members tab.

1. **UnArchive Member** - You will be able to unarchive the selected member and make them an active member of the club again.

| we Pendir   | Q. Member Sear   |                     | Sorting Memb | Filter, Searching,<br>bers and Changing<br>e same as in the<br>ers screen |                |              |               |          |        |
|-------------|------------------|---------------------|--------------|---------------------------------------------------------------------------|----------------|--------------|---------------|----------|--------|
| TR FILIER   | Set solaring and | to .                |              |                                                                           |                |              |               | Rows: 25 |        |
| Last Name : | First Name       | Membership Number : | Category     | Financial To :                                                            | Member Since ( | Primary Club | Date Of Birth | Gender ( | Action |
| Sipes       | Dena             | 1747                |              | 12th Mar 2019                                                             |                |              | 1-Jan         | × .      | -      |
| Dooley      | Rickie           | 397                 |              | 12th Mar 2019                                                             |                | 2            | 1-Jan         | 2        | 152    |

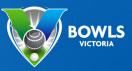

#### How to add a Member

When you click the "Add Member" button in the member overview you will be able to add a new member to your club by providing all the relevant information or alternatively you can also add an already existing member.

1. Select "Add Member"

| BOWLSLINK                                                                   | TAS Cub 1 |           |                          |                        |          |                 |              |                 |                                           |         | CHRIS CLARKE |
|-----------------------------------------------------------------------------|-----------|-----------|--------------------------|------------------------|----------|-----------------|--------------|-----------------|-------------------------------------------|---------|--------------|
| Membership<br>Members<br>Groups & Categories<br>Certifications<br>Transfers | Memb      | Produg    | g 73 members<br>Archived |                        |          |                 |              |                 | The ADO M<br>button is in<br>right of scn | the top | E ADD HEHRER |
| Exports                                                                     |           | anta Q    | Hember Search            |                        |          |                 |              |                 | Rows                                      | 25 •    |              |
| P Clubs                                                                     | 0         | Last Name | First Name               | Membership<br>Number : | Category | Financial Until | Mambar Since | Primary<br>Club | Date Of<br>Birth                          | Gender  | Actions      |
| E Greens                                                                    |           | Bogan     | Nayeli                   | 1987                   |          | 13th Mar 2019   |              | TAS Club 1      | 1 Jan                                     |         | -            |
| Competitions                                                                |           | O'Connell | Taylor                   | 997                    |          | 12th Mar 2019   |              | TAS Club 1      | 1-Jan                                     | ¥1      | 4            |
| 🔒 Email Campaigns                                                           |           | Frami     | Lilla                    | 277                    |          | 12th Mar 2019   |              | TAS Club 1      | t-Jan                                     | ÷.      | 4            |
| 5 Finances                                                                  | 0         | Lench     | Jarmay                   | 877                    |          | 12th Har 2019   |              | TAS Club 1      | 1-Jan                                     | 12      | 2            |

2. You will then be asked to provide personal details for the new member. Please enter the new member's personal information:

- 1. Last Name
- 2. Email Address
- 3. Mobile Number
- 4. DOB
- 5. Gender

Note: The email and mobile phone number entered here are both the sign-in and contact details for the member. These details need to be unique, and two members cannot have the same email address.

| Personal Details     | O Persent       | O Address          | 0 04      | Details.   | 0.44 | Please make sure<br>all fields are filled<br>in, except for | Ins & Cond | itions - |
|----------------------|-----------------|--------------------|-----------|------------|------|-------------------------------------------------------------|------------|----------|
| Personal Details New | enter the new m | mber's personal in | formation |            |      | duplicate email an<br>mobiles                               | vd         |          |
| First Name*          |                 |                    |           | Last Na    | me*  |                                                             |            |          |
|                      |                 |                    |           |            |      |                                                             |            |          |
| mail Address         |                 |                    |           |            |      |                                                             |            |          |
|                      |                 |                    |           |            |      |                                                             |            |          |
| Mobile Number        |                 |                    |           |            |      |                                                             |            |          |
|                      |                 |                    |           |            |      |                                                             |            |          |
| Birth Day*           | Birth M         | onth*              |           | Birth Year |      | Gender                                                      |            |          |
|                      |                 |                    |           |            |      |                                                             |            |          |

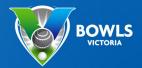

- 3. Next you will be asked to create a password. Please select a strong password.
  - 1. Your password needs to fulfill certain requirements to be considered strong.
  - 2. When you re-enter your password it needs to match your initial password.

| Personal Details     Password                                                                                                    | O Adda | es 🛛 O Club Detail                                                   | O AddRiseal Club Details | O Terms & Conditions |
|----------------------------------------------------------------------------------------------------|--------|----------------------------------------------------------------------|--------------------------|----------------------|
| Password Please select a strong password                                                                                                    |        |                                                                      |                          |                      |
| reseword                                                                                                    |        |                                                                      |                          |                      |
|                                                                                                    | _      |                                                                      |                          |                      |
| <ul> <li>Must contain at least 8 characters</li> <li>Must contain at least one capital letter</li> <li>Must contain at least one number</li> <li>Must contain at least one number</li> </ul> |        | hen your passwon<br>eets the requirem<br>e ticks will appear<br>een. | ents                     |                      |
|                                                                                                    |        |                                                                      |                          |                      |
| Password must match                                                                                                    |        |                                                                      |                          |                      |
| MEXT BACK                                                                                                    |        |                                                                      |                          |                      |
|                                                                                                    |        |                                                                      |                          |                      |

- 4. Once you have set up a password you will be required to enter the new member's address details. Please enter the member's home address.
  - 1. Address Lines
  - 2. Suburb
  - 3. State
  - 4. Postcode
  - 5. Country

| Personal Details     | Ø Passaird        | O Address | 0 040 | 0        | Additional (July Del | un 0 | Terms & Conditions                 |             |
|----------------------|-------------------|-----------|-------|----------|----------------------|------|------------------------------------|-------------|
| ddress neeve enter t | the member's home | oddress.  |       |          |                      |      |                                    |             |
| ddress Line One      |                   |           |       |          |                      |      |                                    |             |
|                      |                   |           |       |          |                      |      |                                    |             |
| ddress Line Two      |                   |           |       |          |                      |      |                                    |             |
|                      |                   |           |       |          |                      | -    | The extra addre<br>can be used for |             |
| ddress Line Three    |                   |           |       |          |                      |      | like Unit number<br>Floor numbers  | er, Flat or |
| uburb                | Stat              |           |       | Postcade |                      |      |                                    |             |
|                      |                   |           |       |          |                      |      |                                    |             |
|                      |                   |           |       |          |                      |      |                                    |             |
| autory               |                   |           |       |          |                      |      |                                    |             |
| euntry               |                   |           |       |          |                      |      |                                    |             |

- 5. The fourth step is to provide club details for the new member. This information will be helpful when it is necessary to create invoices against a member. Please enter the member's Club information.
  - 1. Financial Until
  - 2. Member Since

| Orevanal Details     Orevanand     Orevanand     Orev | will br | ig in this bo<br>ing up a ca<br>lect the requ | lend |       | e   | odk | iom |     |
|----------------------------------------------------------------------------------------------------|---------|-----------------------------------------------|------|-------|-----|-----|-----|-----|
| Club Details Please enter the member's Club information.                                                                                                    |         |                                               |      |       |     |     |     |     |
| Select Date                                                                                                    |         |                                               |      |       |     |     |     | 6   |
| Member Since                                                                                                    |         |                                               | ¢    | Au    | 201 | 19  | ,   | *   |
| Select Date                                                                                                    |         | Sun                                           | Man  | Tue 1 | wed | the | m   | 540 |
|                                                                                                    |         |                                               |      |       |     | *   | 2   | 2   |
| NEXT BACK                                                                                                    |         |                                               | 5    | 4     | 7   |     | 2   | 10  |
|                                                                                                    |         | - 11                                          | 12   | 13    | 18  | 15  | 16  | 17  |
|                                                                                                    |         | - 14                                          | 19   | 20    | 24  | 22  | 23  | 24  |
|                                                                                                    |         | 25                                            | 26   | 17    | 28  | 29  | 36  | 33  |
|                                                                                                    |         |                                               |      |       |     |     |     |     |

6. Should any additional club details be required, this can be provided in this step after providing the member's club details.

| Add Member        | TAS Club 1 |                      |              |                                                                       | ADD EXIST                   | ING MEMBEI |
|-------------------|------------|----------------------|--------------|-----------------------------------------------------------------------|-----------------------------|------------|
| Personal Details  | Password   | Address              | Club Details | Additional Club Details                                               | 🙆 Terms & Cond              | itions     |
| dditional Club De |            | tails requested by t | he club.     | Any details on<br>unique to your<br>will appear for<br>your club requ | club. Fields<br>information | ×          |
| NEXT B/           | лск        |                      |              |                                                                       |                             |            |

7. In the last step you need to confirm that you have permission to add a new member to your club. Once confirmed you will be able to add the member to your club.

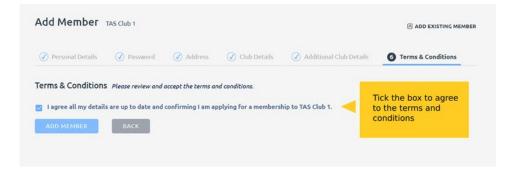

BOWLS

8. If you have provided all details correctly you will receive a notification confirming the new member. If some details are already in the system (e.g. mobile number or email) the system will bring up an error message. This usually indicates that a member already exists.

|                                              | TAS Club 1                                                                                                    | CHRIS CLARKE +        |
|----------------------------------------------|----------------------------------------------------------------------------------------------------|-----------------------|
| Membership<br>Members<br>Groups & Categories | Add Member TAS Club 1                                                                                                    | S ADD EXISTING MEMBER |
| Certifications<br>Transfers                  | New Member Added                                                                                                    |                       |
| Exports                                      | Bob Segaer has been added to your club's pending membership list.<br>To view the member and edit their membership details Click here |                       |
| P clubs                                      |                                                                                                    |                       |
| A Creens                                     |                                                                                                    |                       |
| ♀ Competitions                               |                                                                                                    |                       |
| 🙆 Email Campaigns                            |                                                                                                    |                       |
| C Finances                                   |                                                                                                    |                       |

#### Edit an Existing Members' details

If you click on a member in your member list, you will see a detailed view of the member. You will be able to retrieve additional information about the member as well as being able to perform additional administrative actions.

The detailed member profile is divided into five sections (tabs) - activity, details, account, notes and fees.

1. The first tab is the Activity tab where you will be able to see any activity against a members' profile.

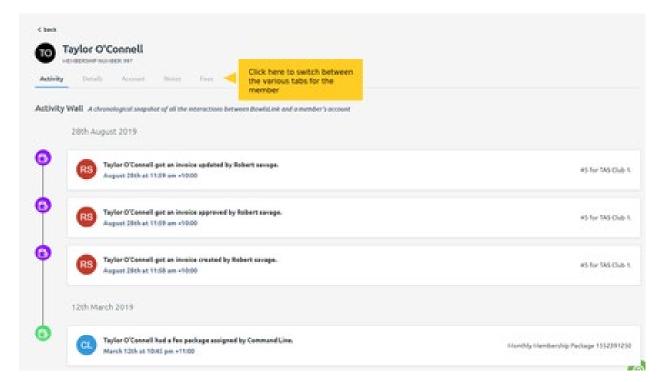

2. The second tab is the **Details** tab where you will find most of your member's information.

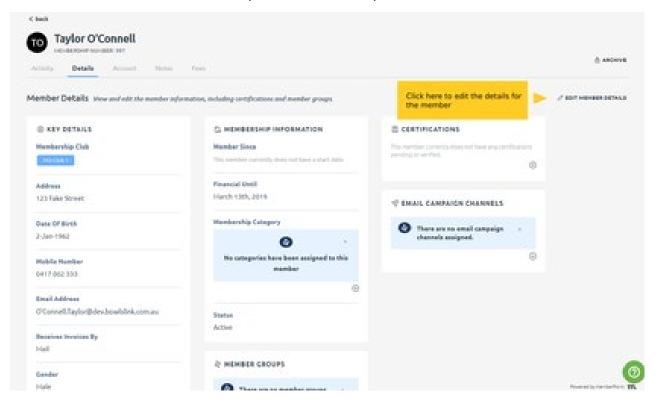

Click Edit Member Details and you will be able to edit:

- 1. Key Details
- 2. Personal Information
- 3. Membership Details
- 4. Additional Details

| Edit Member           | Taylor O'Connell                          |               |        |                                                                                |
|-----------------------|-------------------------------------------|---------------|--------|--------------------------------------------------------------------------------|
| Key Details Press     | and Information Membership Details        | Additional De |        | Click through the tabs here to<br>access the various details for<br>the member |
| Key Details option    | the key details for the member's occurre. |               |        |                                                                                |
| First Name*           |                                           |               |        |                                                                                |
| Taylor                |                                           |               |        |                                                                                |
| Last Neve*            |                                           |               |        |                                                                                |
| O'Cornell             |                                           |               |        |                                                                                |
| Email Address         |                                           |               |        |                                                                                |
| O'Connell/Taylor@idex | bowhlink.com.av                           |               |        |                                                                                |
| Mobile Number         |                                           |               |        |                                                                                |
| 9417 002 333          |                                           |               |        |                                                                                |
| Birth Day*            | Birth Manth*                              | Birt          | h Year |                                                                                |
| 2                     | <ul> <li>January</li> </ul>               |               | 6.2    |                                                                                |

3. The third tab is the **Account** tab where you will be able to view all the invoices associated to this particular member.

| 1,470.00 | The account the member | balance for |               |                   |            |             |   |
|----------|------------------------|-------------|---------------|-------------------|------------|-------------|---|
| VOICES   | Date based             | Sant        | Ove Date      | Tatas             | Amount     | Advent Publ |   |
| •        | 2005 Aug 2019          |             | 11nd Aug 2019 | (Differentiation) | \$3,479.00 | 56-86       | - |

4. The fourth tab is the **Notes** tab where you will be able to write and view notes as a quick way to track information about a member.

| Click here to access the notes<br>for this member                                                                                            |                                                        |
|----------------------------------------------------------------------------------------------------|--------------------------------------------------------|
| Member Notes series and view notes as a quick way to track information about a member.                                                       | Click here to add a new note<br>for this member        |
| Chris Clarke           Taylor has agreed to be a contact for any school group coaching we undertake at the club until the end of the sesson. | HEHRKYSER 🔹 September 3nd, 2019                        |
|                                                                                                    | Click here to archive an<br>existing note for a member |
|                                                                                                    |                                                        |
|                                                                                                    |                                                        |

5. The last tab is the **Fees tab** where you will be able to see all allocated fees the member has to pay to the club.

| Unity Details Account Notes Fees                           |                     |                |           |               | here to assigr<br>e member | n a new fe |
|------------------------------------------------------------|---------------------|----------------|-----------|---------------|----------------------------|------------|
| ra - lenningle nie fee berringes rositiven in rus weinner. |                     |                |           |               |                            | ASSIGN FEE |
| Title                                                      | Туре                | Next Bill Date | valid for | Price Ind GST | GST                        |            |
| Monthly Membership Package 1552391250                      |                     | 1st May 2019   | 1 month   | \$245.00      | \$22.27                    | Θ          |
| Honthly Hembership 1552391250                              | Ø MEMBERSHIP 155239 | 1250           |           | \$185.00      | \$16.82                    | <b>A</b>   |
| Club Shirt                                                 | Ø CLUB SHIRT        |                |           |               | k here to rem              |            |

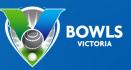

### **Groups & Categories**

When you are in the **Groups & Categories** section you will be provided with a list of all the groups and categories you have already created for your club.

| Membership<br>Members | Member Group                       | \$ TAS Club 1                                                                                   |               | 2 ADD 3  | ADMBER CROUP |
|-----------------------|------------------------------------|-------------------------------------------------------------------------------------------------|---------------|----------|--------------|
| Groups & Categories   | Click here to se<br>and categories |                                                                                                 |               |          |              |
| liansfers<br>Deports  | Member Groups on                   | ups allow clubs to arganise members into flexible sets that can be used for email communication |               |          |              |
| P clubs               | Name                               | Gescription                                                                                     | Email Channel | Members  | Actions      |
| R Greens              | Club Newsletter                    | Oub-Newsletter                                                                                  |               | 1 member | - 24         |
|                       | Club Board                         | Club Board                                                                                      |               | 1 member | 10           |
| Competitions          | Petrant Team                       | Pestual Team                                                                                    |               | 1 member |              |
| C Email Campaigns     |                                    |                                                                                                 |               |          |              |
|                       |                                    |                                                                                                 |               |          |              |

The list is divided into two sections (tabs) - Member Groups and Member Categories.

| BOWLSLINK                             | TAS-Club 1      |                   |                                                                   |               | 0              | HRIS CLARKE - |
|---------------------------------------|-----------------|-------------------|-------------------------------------------------------------------|---------------|----------------|---------------|
| A Membership<br>Members               | Member Group    | DS TAS Club 1     |                                                                   |               | <i>≷ 400 8</i> | IEMBER GROUP  |
| Groups & Categories<br>Certifications | Member Groups   | Member Categories |                                                                   |               |                |               |
| Transfers<br>Exports                  | Member groups   | and member        | mbers into flexible sets that can be used for email communication |               |                |               |
| P cues                                | categories      |                   |                                                                   | Email Channel | Mambers        | Actions       |
| 品 Creens                              | Club Newsletter | Club Newslatter   |                                                                   | •             | 1 member       | - X .         |
| <b>P</b> Competitions                 | Club Board      | Club Board        |                                                                   | •             | 1 member       | 10            |
| 🔒 Emeil Cempeigns                     | Pennant Team    | Pennant Team      |                                                                   | •             | 1 member       | 5             |
| C Finances                            |                 |                   |                                                                   |               |                |               |
|                                       |                 |                   |                                                                   |               |                |               |

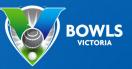

## **Member Groups**

In the **Member Groups** tab of your list you will be able to see all member groups that have already been created. You will also be given an overview of some of the groups' details. Furthermore, you will be able to perform the following actions:

- 1. You will be able to add new member groups.
- 2. You will be able to edit or delete existing member groups (Attention: Groups can only be deleted when no members are associated to this category).

| Member Group      | 25 TAS Club 1                                                                                    | Click here to add a new member group                     |
|-------------------|--------------------------------------------------------------------------------------------------|----------------------------------------------------------|
| Member Groups     | Aember Categories                                                                                |                                                          |
| Member Groups Gro | oups allow clubs to organise members into flexible sets that can be used for email communication | Click here to edit or delete<br>an existing member group |
| Name              | Description                                                                                      | Email Channel Members Actions                            |
| Club Newsletter   | Club Newsletter                                                                                  | • 1 member                                               |
| Club Board        | Club Board                                                                                       | 1 me Delete Group                                        |
| Pennant Team      | Pennant Team                                                                                     | • 1 member                                               |
|                   |                                                                                                  |                                                          |

3. Details that can be edited for a member group

| Member Groups      | TAS Club 1                                                                                      |                               |   | ×<br>& Edit a Member Group<br>Fill in the form below to edit the member<br>group. |
|--------------------|-------------------------------------------------------------------------------------------------|-------------------------------|---|-----------------------------------------------------------------------------------|
| Member Groups      |                                                                                                 |                               |   | Group Name*                                                                       |
| Member Groups Grou | ips allow clubs to organise members into flexible sets that can be used for email communication | Details for a member          | Þ | Club Newsletter                                                                   |
| Name               | Description                                                                                     | group which can be<br>updated |   | Description*                                                                      |
| Club Newsletter    |                                                                                                 | upuated                       |   | Club Newsletter                                                                   |
| Club Board         |                                                                                                 |                               |   | UPDATE CANCEL                                                                     |
| Pennant Team       | Pennant Team                                                                                    |                               |   |                                                                                   |
|                    |                                                                                                 |                               |   |                                                                                   |
|                    |                                                                                                 |                               |   |                                                                                   |
|                    |                                                                                                 |                               |   |                                                                                   |

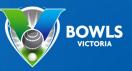

#### **Member Categories**

In the **Member Categories** tab of your list you will be able to see all member categories that have already been created. You will also be given an overview of some of the categories' details. Furthermore, you will be able to perform the following actions:

- 1. You will be able to add new member categories.
- 2. You will be able to edit or delete existing member categories (**Attention:** Categories can only be deleted when no members are associated to this category).

| Member Categories TAS CM |                                                               | Click here to ad<br>member catego |                  |                                                       |
|--------------------------|---------------------------------------------------------------|-----------------------------------|------------------|-------------------------------------------------------|
|                          | s<br>age the club categories, membership or otherwise, that b | est reflects your club's needs    |                  |                                                       |
| Name                     | Description                                                   | Playing Rights                    | Assigned Members | ck here to edit or delete<br>existing member category |
| Full Member              | Full Member                                                   | •                                 | 1 member         |                                                       |
| Social member            | Social member                                                 | •                                 | 0 members        |                                                       |
|                          |                                                               |                                   |                  | Edit Category                                         |
|                          |                                                               |                                   |                  |                                                       |

3. Details that can be edited for a member category

| Member Categories TAS Club 1                                                    |                                                                  |          |                                               | ×<br>& Edit Member Category            |
|---------------------------------------------------------------------------------|------------------------------------------------------------------|----------|-----------------------------------------------|----------------------------------------|
| Member Groups Member Categories Member Categories Create and manage the club of | ategories, membership or otherwise, that best reflects your club | 's needs | Details for a member<br>category which can be | Name*<br>Social member<br>Description* |
| Name                                                                            | Description                                                      |          | updated                                       | Social member                          |
|                                                                                 | Full Member                                                      | •        | 1 member                                      |                                        |
|                                                                                 | Social member                                                    | •        | 0 members                                     | Includes Playing Rights SAVE CANCEL    |
|                                                                                 |                                                                  |          |                                               |                                        |
|                                                                                 |                                                                  |          |                                               |                                        |
|                                                                                 |                                                                  |          |                                               |                                        |

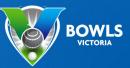

### Certifications

When you are in the certifications section you will be provided with a list of all the members currently holding a certification in your club.

|                                                               | TAS Club 1                                            |                       |          |                       |                | CHRIS CLARKE V |
|---------------------------------------------------------------|-------------------------------------------------------|-----------------------|----------|-----------------------|----------------|----------------|
| A Membership<br>Members                                       | Certifications                                        |                       |          |                       |                |                |
| Groups & Categories<br>Certifications<br>Transfers<br>Exports | Click here to select the certifications for your club |                       | cations  |                       |                |                |
| P Clubs                                                       | <b># FILTER</b> Q Search Certifications               |                       |          |                       | Rows: 25       | •              |
| <b>丹</b> Greens                                               | Name 0                                                | Certification 0       | Status 0 | Approved By $\varphi$ | Valid Until () |                |
| ${f Q}$ Competitions                                          | Nayeli Bogan                                          | Club Coach            | PENDING  |                       | 31st Mar 2020  |                |
| 🙆 Email Campaigns                                             | Taylor O'Connell                                      | RSA (Alcohol Service) | APPROVED | Chris Clarke          | 18th Aug 2020  |                |
|                                                               | Taylor O'Connell                                      | Club Coach            | PENDING  | -                     | •              |                |
| 💭 Finances                                                    | kelvin rodgers                                        | Club Coach            | PENDING  | Robert savage         | 31st Mar 2020  |                |
|                                                               |                                                       |                       |          |                       |                |                |
|                                                               |                                                       |                       |          |                       |                |                |

The list is divided into two sections (tabs) - Members and Manage.

| Membership       Certifications         Members       Members         Groups & Categories       Members         Certifications       Members         Transfers       Members certification and manage         Exports       Members certifications         P       Chances         Cub       Members (a your club, or club group, who hold qualifications         Rewr       25                                                                                                    |                                                                                                   | TAS Club 1       |                                                                          |          |                    | CHRIS CLARKE  |
|----------------------------------------------------------------------------------------------------|---------------------------------------------------------------------------------------------------|------------------|--------------------------------------------------------------------------|----------|--------------------|---------------|
| C Lubs         Name 1         Certification 1         Status 1         Approved By 1         Valid Unit 1         2         -           2 creeps         Name 1         Certification 1         Status 1         Approved By 1         Valid Unit 1         -         -         -         -         -         -         -         -         -         -         -         -         -         -         -         -         -         -         -         -         -         -         -         -         -         -         -         -         -         -         -         -         -         -         -         -         -         -         -         -         -         -         -         -         -         -         -         -         -         -         -         -         -         -         -         -         -         -         -         -         -         -         -         -         -         -         -         -         -         -         -         -         -         -         -         -         -         -         -         -         -         -         -         -         -         -                                                                                                    | Membership     Members     Groups & Categories     Certifications     Transfers     Exports     N | Members Manage   | d <sup>ill members in your club, or club group, who hold qualifica</sup> | tions    |                    |               |
| P competitions     Neyeli Bogan     Club Coach     TENDING     -     31st Mar 2020       Taylor O'Connell     RSA (Alcohol Service)     Remonstance     Chris Clarke     18th Aug 2020       Taylor O'Connell     Club Coach     REsource     -     -     -                                                                                                    | P Clubs                                                                                           |                  | ns                                                                       |          |                    | Rows: 25 -    |
| Competitions     Taylor O'Connell     RSA (Atoholo Service)     Keewoods     Chris Clarke     18th Aug 2020       Enall Campaigns     Taylor O'Connell     Club Coach     ressource     -     -                                                                                                    | A Greens                                                                                          | Name 🖗           | Certification $\phi$                                                     | Status 🔶 | Approved By $\phi$ | Valid Until 0 |
| Image: Space of the space of the space o | ♀ Competitions                                                                                    | Nayeli Bogan     | Club Coach                                                               | PENDING  |                    | 31st Mar 2020 |
| Taylor O'Connell Club Coach FROM -                                                                                                    |                                                                                                   | Taylor O'Connell | RSA (Alcohol Service)                                                    | APPROVED | Chris Clarke       | 18th Aug 2020 |
| Club Coach PRIMARC Robert savage 31st Mar 2020                                                                                                    | 🖂 Email Campaigns                                                                                 | Taylor O'Connell | Club Coach                                                               | PENDING  |                    | 0             |
|                                                                                                    | C Finances                                                                                        | kelvin rodgers   | Club Coach                                                               | PENDING  | Robert savage      | 31st Mar 2020 |

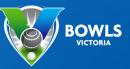

#### **Members**

For each member listed here you will be able to retrieve their certification status, the validity of their certification and the certification type. You will be able to perform the following actions:

- 1. You will be able to search for a particular certification by name.
- 2. You will be able to change the number of rows displayed in your certifications table.

| Certifications   |                                                                             |                     |                                                |                                       |
|------------------|-----------------------------------------------------------------------------|---------------------|------------------------------------------------|---------------------------------------|
| Members Manage   | Search for a certification<br>by entering a member or<br>certification name | iold qualifications |                                                |                                       |
|                  | Certifications                                                              | iola qualy icacions | Number of ro<br>to 25, this ca<br>through this | an be changed <a> Rows: 25</a>        |
| Name 🗄           | Certification $\Leftrightarrow$                                             | Status 🔶            | Арр                                            | • • • • • • • • • • • • • • • • • • • |
| Nayeli Bogan     | Club Coach                                                                  | PENDING             | -                                              | 31st Mar 2020 50                      |
| Taylor O'Connell | RSA (Alcohol Service)                                                       | APPROVED            | Chris Clarke                                   | 18th Aug 2020 100                     |
| Taylor O'Connell | Club Coach                                                                  | PENDING             |                                                | •                                     |
| kelvin rodgers   | Club Coach                                                                  | PENDING             | Robert savage                                  | 31st Mar 2020                         |
|                  |                                                                             |                     |                                                |                                       |
|                  |                                                                             |                     |                                                |                                       |
|                  |                                                                             |                     |                                                |                                       |

#### Manage

In the manage section of certifications you will be able to approve, extend and revoke certifications you have permission to manage. If there are any certifications that require review by you they will be listed here.

- 1. You will be able to search for a particular certification by name.
- 2. You will be able to change the amount of rows displayed in your certifications table.
- 3. Filter functions are also available, functioning the same as the Members Certification tab.

| rifications<br>Manage<br>ge Certifications | Search for a certificati<br>by entering a member<br>certification name |            |          |         |                                                                            |            |
|--------------------------------------------|------------------------------------------------------------------------|------------|----------|---------|----------------------------------------------------------------------------|------------|
| W FILTER Q S                               | Search Certifications                                                  | Attachment | Status + | Approve | Number of rows defaults<br>to 25, this can be changed<br>through this menu | Rows: 25 - |
| io records found.                          |                                                                        |            |          |         |                                                                            |            |
|                                            |                                                                        |            |          |         |                                                                            |            |
|                                            |                                                                        |            |          |         |                                                                            |            |
|                                            |                                                                        |            |          |         |                                                                            |            |
|                                            |                                                                        |            |          |         |                                                                            |            |
|                                            |                                                                        |            |          |         |                                                                            |            |
|                                            |                                                                        |            |          |         |                                                                            |            |

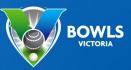

#### Transfers

The transfer section is used to manage the approval or rejection of transfers from your club, to be primary members of other clubs. It also provides a history of transfers to your club, where dual members have become a primary member of your club.

|                                                                                 | TAS  | Club 1                                              |           |           |         |                       |             |         | CHRIS | CLARKE ~ |
|---------------------------------------------------------------------------------|------|-----------------------------------------------------|-----------|-----------|---------|-----------------------|-------------|---------|-------|----------|
| Membership     Members     Groups & Categories     Certifications     Transfers | Clic | Transfers<br>k here to select<br>isfers for your cl | the       |           |         |                       |             |         |       |          |
| Exports                                                                         |      |                                                     |           |           |         |                       |             | Rows:   | 25    | •        |
| P Clubs                                                                         |      | Name o                                              | BA Number | From Club | To Club | Requested On $\oplus$ | Approved By | Actions |       |          |
| 品 Greens                                                                        |      | No records found.                                   |           |           |         |                       |             |         |       |          |
|                                                                                 |      |                                                     |           |           |         |                       |             |         |       |          |
| 🙆 Email Campaigns                                                               |      |                                                     |           |           |         |                       |             |         |       |          |
| C Finances                                                                      |      |                                                     |           |           |         |                       |             |         |       |          |
|                                                                                 |      |                                                     |           |           |         |                       |             |         |       |          |

#### Exports

This function allows you to export a report of your club and membership in a format that is suitable for opening in a spreadsheet program such as Microsoft Excel.

Currently the membership report includes the following information:

- Name
- Email
- Mobile Phone
- ID
- Birth date
- Gender
- Address
- Membership status

| BOWLSLINK            | Membership Ex     | <b>Ports</b> Generate an export of your members.     |                                                   | CHRISCLARKE -<br>to open the menu -<br>rnload report to<br>file to your |
|----------------------|-------------------|------------------------------------------------------|---------------------------------------------------|-------------------------------------------------------------------------|
| Certifications       | Report Name       | Description                                          |                                                   | Actons                                                                  |
| Transfers<br>Exports | Membership Report | A report which contains users basic information such | as personal details, address and club membership. | ↔                                                                       |
| P Click exports to   |                   |                                                      |                                                   |                                                                         |
| abla   Competitions  |                   |                                                      |                                                   |                                                                         |
| 🙆 Email Campaigns    |                   |                                                      |                                                   |                                                                         |
| C Finances           |                   |                                                      |                                                   |                                                                         |

1. Select the exports option in the membership menu. The available reports will appear, with the membership report as the only current report. Other reports may be added over time. Click the action icon to download a copy of the report for your club.

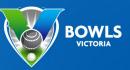

### Clubs

In the **Clubs** sub-section, you will be able to see all clubs that are currently active in BowlsLink. You will be given some club details without clicking into their club profile and you will be able to perform the following actions:

- 1. You will be able to click onto the clubs' name to retrieve additional information about the chosen club.
- 2. You will be able to search for a particular club by name.

| BOWLSLINK                                 | ent                           | arch for a particular clul<br>ering their name in this<br>arch box |                                                           | CHRIS CLARKE v       |
|-------------------------------------------|-------------------------------|--------------------------------------------------------------------|-----------------------------------------------------------|----------------------|
| Clubs<br>Clubs<br>Club Categories         | <b># FILTER</b> Q. Club Name  | <b>V</b>                                                           |                                                           | Rows: 25 • 1 2 3 4 > |
| Manage My Club                            | Club Name 🗧<br>Vic Club 21    | Short Name 🍦<br>Vir21                                              | Parent Group $\phi$                                       | State 0              |
| Click Clubs and<br>then clubs sub<br>menu | Coolangatta <                 | on the club name to additional information                         | Cunningham District, AO2019 Imported Clubs                |                      |
| ☑ Email Campaigns                         | Jurien Bay ON t               | he club                                                            | WA League 1<br>Cunningham District, AO2019 Imported Clubs | Western Australia    |
|                                           | Vic Club 30                   | Vic 30                                                             |                                                           | Victoria             |
| Ĉ ↓ Finances                              | Yanchep Bowling Club          | Yanchep                                                            |                                                           | null                 |
|                                           | Gold Coast                    | GC                                                                 | Cunningham District, AO2019 Imported Clubs                |                      |
|                                           | Guilderton Bowling Club (INC) | GBC                                                                | WA League 1                                               | Western Australia    |
|                                           | Vic Club 29                   | Vic29                                                              |                                                           | Victoria             |

3. You will be able to sort the list of clubs differently by clicking on the different column headers.

| BOWLSLINK TA                                        | S Club 1                                        |              |                                            | CHRIS CLARKE V       |
|-----------------------------------------------------|-------------------------------------------------|--------------|--------------------------------------------|----------------------|
| <ul> <li>A Membership</li> <li></li></ul>           | Clubs Showing all Clubs registered in BowlsLink | i            |                                            |                      |
| Clubs<br>Club Categories                            | ₩ FILTER Q. Club Name                           |              |                                            | Rows: 25 ▼ 1 2 3 4 → |
| You can sort the list                               | Club Name 🗧                                     | Short Name 🖨 | Parent Group 🕆                             | State 🕸              |
| of clubs differently by<br>clicking on these column | Vic Club 21                                     | Vic21        |                                            | null                 |
| headings                                            | Coolangatta                                     | C            | Cunningham District, AO2019 Imported Clubs |                      |
| 오 Competitions                                      | Jurien Bay                                      | Jurien Bay   | WA League 1                                | Western Australia    |
| 🙆 Email Campaigns                                   | Paradise Point                                  | рр           | Cunningham District, AO2019 Imported Clubs |                      |
|                                                     | Vic Club 30                                     | Vic 30       |                                            | Victoria             |
| Ĉ Finances                                          | Yanchep Bowling Club                            | Yanchep      |                                            | ทบไ                  |
|                                                     | Gold Coast                                      | GC           | Cunningham District, AO2019 Imported Clubs |                      |
|                                                     | Guilderton Bowling Club (INC)                   | GBC          | WA League 1                                | Western Australia    |
|                                                     | Vic Club 29                                     | Vic29        |                                            | Victoria             |

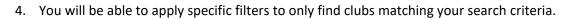

| Clubs Showing all Clubs registered in BowlsLink |            |                                                           |                          |
|-------------------------------------------------|------------|-----------------------------------------------------------|--------------------------|
| 🗱 FILTER                                        |            | Rows                                                      |                          |
| Click here to open the                          | Short Name | Parent Group 🗄                                            | 10<br>25                 |
| filter options                                  | Vic21      | Cunningham District, AO2019 Imported Clubs                | 50                       |
| Jurien Bay                                      | Jurien Bay | WA League 1                                               | 100<br>Western Australia |
| Paradise Point                                  | рр         | Cunningham District, AO2019 Imported Clubs                |                          |
| Vic Club 30                                     | Vic 30     |                                                           | Victoria                 |
| Yanchep Bowling Club                            | Yanchep    |                                                           | ทบไไ                     |
| Gold Coast<br>Guilderton Bowling Club (INC)     | GC         | Cunningham District, AO2019 Imported Clubs<br>WA League 1 | Western Australia        |
|                                                 |            | -                                                         |                          |

#### 5. Filters can be applied by:

- 1. Groups
- 2. States

|              |                                                                          | ትት Filters<br>GROUPS                                  | ~ |
|--------------|--------------------------------------------------------------------------|-------------------------------------------------------|---|
| Short N      | Clubs can be filtered by                                                 | Select a Club Group 🔹                                 |   |
|              | club groups or state.<br>Click apply once the<br>selection has been made | STATE                                                 | ^ |
| Jurien Ba    | ay WA League 1                                                           | Victoria                                              |   |
| PP<br>Vic 30 | Cunningham District, AO2019 Importe                                      | Queensland<br>Northern Territory<br>Western Australia |   |
| Yanchep      |                                                                          | South Australia<br>Tasmania                           |   |
|              | Cunningham District, AO2019 Importe                                      | Australian Capital Territory                          |   |
|              |                                                                          |                                                       |   |
|              |                                                                          | APPLY CANCEL                                          |   |

6. You will be able to change the amount of rows displayed in your club table.

| <b>bs</b> Showing all Clubs registered in BowlsLink |              |                                               |       |                  |      |
|-----------------------------------------------------|--------------|-----------------------------------------------|-------|------------------|------|
| 앲 FILTER     Q Club Name                            |              | The number of rows defaults to 25, this can   | Rows: | 25 <del>-</del>  | 1234 |
| Club Name 🔶                                         | Short Name 🗢 | be changed through                            |       | 10               |      |
| Vic Club 21                                         | Vic21        | this menu                                     |       | 25               |      |
| Colorada a                                          | с            | Curris share District AD2040 Incorts of Clubs |       | 50               |      |
| Coolangatta                                         | L            | Cunningham District, AO2019 Imported Clubs    |       | 100              |      |
| Jurien Bay                                          | Jurien Bay   | WA League 1                                   |       | Western Australi | ia   |
| Paradise Point                                      | РР           | Cunningham District, AO2019 Imported Clubs    |       |                  |      |
| Vic Club 30                                         | Vic 30       |                                               |       | Victoria         |      |
| Yanchep Bowling Club                                | Yanchep      |                                               |       | null             |      |
| Gold Coast                                          | GC           | Cunningham District, AO2019 Imported Clubs    |       |                  |      |
| Guilderton Bowling Club (INC)                       | GBC          | WA League 1                                   |       | Western Australi | ia   |

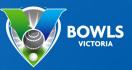

### **Club Categories**

A club can have various categories assigned. Categories are used to show the various services and amenities that the club has, and this information is published in websites and other information systems about the club. The categories are selected from a pre-defined list, and the club administrator selects any and all that may apply to their club.

Examples are: Social Bowls, Meals, Entertainment, Function Room Bookings etc.

1. To add a category, click on the assign category button in the top right of screen.

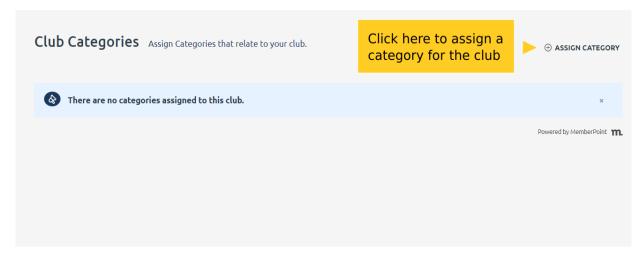

2. Select from the drop down list the appropriate category for your club and click the assign button.

| Club Categories Assign Ca      | tegories that relate to your club.                                                                    | đ | 🛱 Assign Club Category                  | × |
|--------------------------------|----------------------------------------------------------------------------------------------------|---|-----------------------------------------|---|
| There are no categories assign | Click here to open the list<br>of available categories for<br>the club. Click assign once<br>selected |   | ategory ?<br>Please Select ASSIGN CLOSE | × |

3. Once a category has been added, it can be removed by clicking the icon at the right end of the category listing.

| Club Categor      | ies Assign Categories that relate to your clu | ub.       |       | to remove a<br>from a club |
|-------------------|-----------------------------------------------|-----------|-------|----------------------------|
| Name              | Description                                   | Is Public | Owner | Actions                    |
| Midweek           | Midweek Pennant                               | •         | VIC   | Θ                          |
| A<br>The new cate | aory is now                                   |           | Pov   | wered by MemberPoint       |
| added to the      |                                               |           |       |                            |

4. This process can be repeated as many times as you like, to add all the required categories to the club.

#### Manage My Club

In the **Manage My Club** sub-section you will be able to see all the details relevant to your club. You will be able to edit all the club information for your club.

The manage your club sub-section is divided into three tabs - Details, Additional Details and Club Member Additional Details.

|                                   | TAS Details, additional details                                                                                                    | CHRIS CLARKE 🗸 |
|-----------------------------------|----------------------------------------------------------------------------------------------------|----------------|
| A Membership                      | and club member additional<br>Metails tabs                                                                                                    |                |
| Clubs                             | Details Additional Details Club Member Additional Details                                                                                                    |                |
| Club Categories<br>Manage My Club | Club Details Update the general information about your club.                                                                                                    |                |
| Click here to open                | 1 Club Overview<br>the <sup>3</sup> Name*                                                                                                    |                |
| manage my club<br>options         | s Club 1                                                                                                    |                |
|                                   | > Short Name* TC1                                                                                                    |                |
| Ĉ → Finances                      | Description                                                                                                    |                |
|                                   | Non <u>nihil qui hic</u> . Rem <u>voluptates</u> non quo <u>guis et</u> dicta <u>magni. Tenetur excepturi explicabo maiores</u> vitae. <u>Voluptas</u><br><u>atque enim et ipsam eius. Eos occaecati accusantium ut dolorem. Temporibus i da ut expedita deleniti. <u>Voluptatum</u><br/>aut maiores qui aut est magni. <u>Sed repellendus</u> dolores commodi guibusdam qui <u>ipsa nisi. Vel</u> quidem ullam<br/><u>voluptas et</u>. Ex <u>cumque doloremque esse pariatur qui cumque</u>. <u>Corrupti repellendus laboriosam et qui</u> est.</u> |                |

BOWLS

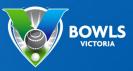

#### Details

- 1. In the details tab of your club you will be able to edit the following field groups:
  - 1. Club Overview
  - 2. Contact Details

| Manage Your Club                                                                                                    |   |                             |         |
|----------------------------------------------------------------------------------------------------|---|-----------------------------|---------|
| Details Additional Details Club Member Additional Details                                                                                                    |   |                             |         |
| Club Details Update the general information about your club.                                                                                                    |   |                             |         |
| Club Overview                                                                                                    |   |                             |         |
| Club Name*                                                                                                    |   | The second second second    |         |
| TAS Club 1                                                                                                    | - | Edit details fi<br>required | eids as |
| Club Short Name*                                                                                                    |   |                             |         |
| TC1                                                                                                    |   |                             |         |
| Description                                                                                                    |   |                             |         |
| Non <u>nihil qui hic</u> . Rem <u>voluptates</u> non quo <u>quis et</u> dicta <u>magni. Tenetur excepturi explicabo maiores</u> vitae. <u>Voluptas</u><br><u>atque enim et ipsam eius. Eos occaecati accusantium ut dolorem. Temporibus id aute expedita deleniti. Voluptatum</u><br>aut maiores qui aut est magni. Sed repellendus dolores commodi guibusatis. Vel quidem <u>ullam</u><br><u>voluptas et</u> . Ex <u>cumque doloremque esse pariatur qui cumque. Corrupti repellendus laboriosam et qui</u> est. |   |                             |         |
| 2 Contact Details                                                                                                    |   |                             |         |
| Club Phone                                                                                                    |   |                             |         |
| +61-2-2381-1256                                                                                                    |   |                             |         |
| After Hours Phone                                                                                                    |   |                             |         |
| 03 3194-0893                                                                                                    |   |                             |         |
| Club Website                                                                                                    |   |                             |         |
| http://www.lowe.com.au/molestiae-voluptas-sequi-numquam-est                                                                                                    |   |                             |         |

- 3. Club Address
- 4. Financial

| Club Address                |                        |
|-----------------------------|------------------------|
| Address Line 1              |                        |
| 147 Fake Street             | Edit details fields as |
| Address Line 2              | required               |
| Address Line 3              |                        |
|                             |                        |
| Suburb                      |                        |
| Lake Fred                   |                        |
| State Postcode              |                        |
| New South Wales 👻 2909      |                        |
| Country                     |                        |
| Serbia                      |                        |
| Financial                   |                        |
| Club ABN                    |                        |
| 6011521505915222            |                        |
| Membership Year Ending Date |                        |
| 1 July ~                    |                        |
| SAVE                        |                        |

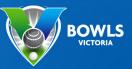

#### **Additional Details**

1. In the additional details tab you will be able to update any additional details that your club is requesting. If no additional details are required this tab will not display anything.

| Manage Y<br>Details<br>Click her<br>additional<br>Additional Details | re to access<br>al details<br>Club Member Additional Details |                                                                                  |  |
|----------------------------------------------------------------------|--------------------------------------------------------------|----------------------------------------------------------------------------------|--|
| Open Hours: Monday*<br>Open Hours: Tuesday*                          |                                                              | An example of extra<br>details a club may<br>want to provide is<br>opening hours |  |
| SAVE                                                                 |                                                              |                                                                                  |  |
|                                                                      |                                                              |                                                                                  |  |
|                                                                      |                                                              |                                                                                  |  |

#### **Club Member Additional Details**

In the club member additional details tab you will be able to create new additional fields to gather more data for your club members. You will be able to add the following fields:

- HTML
- Title
- Divider
- Text
- Yes/No
- Long Text
- Date
- Dropdown
- In this example, we want to know if members are willing to volunteer with school group coaching at the club. This would be a yes or no question, so that is the option we will use.

|          |                    | ▼                                                                 |                    |
|----------|--------------------|-------------------------------------------------------------------|--------------------|
| Details  | Additional Details | Club Member Additional Details                                    |                    |
| dditiona | l Member Details   | Additional information you want to capture about your members.    | [→ SAV             |
|          |                    |                                                                   | AVAILABLE ELEMENTS |
|          |                    | CURRENTLY HAVE NO FIELDS. DRAG AN ELEMENT FROM THE RIGHT TO BEGIN | 🖉 HTML             |
|          |                    |                                                                   | H Title            |
|          |                    |                                                                   | Divider            |
|          |                    | 0 months in a                                                     | ∯⊐ Text            |
|          |                    | Our example is a<br>Yes/No question,                              | O Yes/No           |
|          |                    | select this option                                                | 🗐 Long Text        |
|          |                    |                                                                   | 🛗 Date             |
|          |                    |                                                                   | 🖓 File             |
|          |                    |                                                                   | ↓ Dropdown         |
|          |                    |                                                                   |                    |

2. When Yes/No is clicked, a detailed dialog box will appear, which you can fill out with the appropriate details. In our example, we want to get a response from all members, and we want them to answer the question. Once we are happy with how the question is set up, we click save to finalise the question. It will now appear in the member's profile for them to respond to. We can then report on this in future.

| anage Your Club                                   |                                                                         | Click save once do |
|---------------------------------------------------|-------------------------------------------------------------------------|--------------------|
| tails Additional Details                          | Club Member Additional Details                                          | V                  |
| litional Member Detai                             | <b>S</b> Additional information you want to capture about your members. | [→ SAV             |
| re you able to assist with coa                    | aching of school groups at the club?                                    | AVAILABLE ELEMENTS |
| •                                                 |                                                                         | 😰 HTML             |
| Field Label Text ()<br>Are you able to assist wit | th coaching of school groups at the club?                               | the H Title        |
| Default Value                                     | question we want the member to answer                                   | ∑ Divider          |
| Νο                                                | In this case we want<br>the default to be no,                           | ∯⊐ Text            |
| រទ្ធ Settings                                     | responds                                                                | O Yes/No           |
| Field Required                                    |                                                                         | 🞞 Long Text        |
| Visible to members                                | The question should be visible to all members,                          | 🛗 Date             |
| Yes                                               | and we need members                                                     | ↔ File             |
| Members can edit                                  | to edit, so they can<br>say Yes or No                                   | ↓                  |
| Field Name: 156756239950                          | 9                                                                       |                    |
|                                                   |                                                                         |                    |

BOWLS